## **TouchTone Quick Start Guide: Changing Passwords**

As an Administrator, you have the ability to edit passwords for all of the user accounts in your group (if you are an administrator of a department, you will only be able to edit user settings for your department).

## **Changing Admin Passwords**

To change your Admin password:

- 1. Log into the Business VoIP Web Portal using your admin credentials.
- 2. In the Welcome Screen click on Change Password.

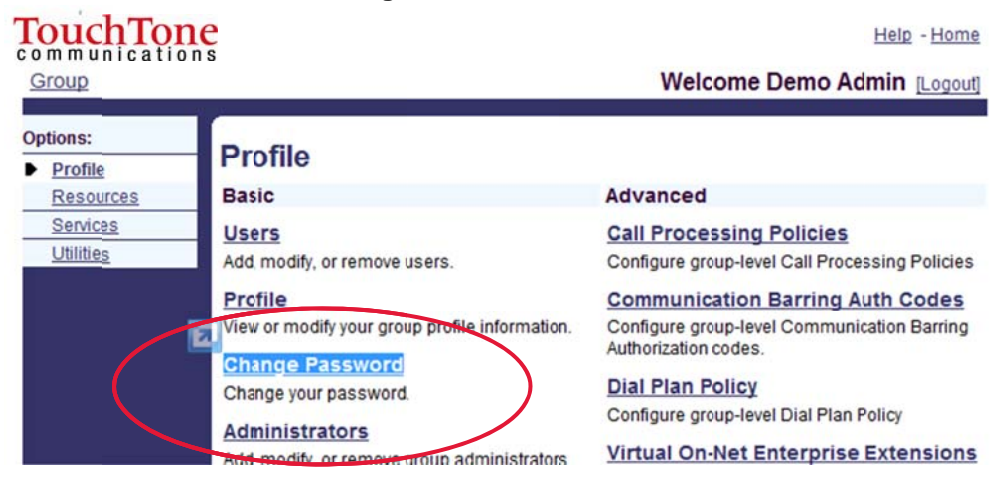

- 3. Type in your current password, then the new password twice.
- 4. Hit Apply or OK to save changes.

## **Resetting Web Portal and Voicemail Passwords**

To change the name assigned to a phone, including their calling line ID:

- 1. At the Group level click Users.
- 2. Click the Search button to populate all Users in your Group, or search by specific criteria (last name, first name, phone number, email address, or trunk group).
- 3. Choose the user you wish to edit by clicking on their name, or click the edit button next to their name
- 4. Click Passwords.
	- a. To reset the user's **web portal password**:
		- Select Set Web Access Password, type in the new password, and select Apply or OK.
	- b. To reset the user's **voicemail portal password** (standard voicemail access):
		- Select Set Portal Password, type in the new password, and select Apply or OK.